# Show One Random Page or Question

## Scripting Solutions

Additional scripting solutions will be added in the future. Please reach out to Alchemer with comments and suggestions on solutions you'd like to see via the link here.

## Goal

Show one random page (or question).

#### See also:

- Show Random Pages or Questions
- Branching: A/B Split Testing in Surveys

Effort: ✓ ✓ ✓

## Solution

The solution uses the Hidden Value Action to create a random number. Later pages (or questions) use this number to determine if they should be shown or hidden. This has a similar effect as the Percent Branching feature.

### Step 1: Add a Hidden Value Action

- 1. Add a Hidden Value Action with a title such as random-page-to-show.
- 2. Set it to populate with A randomly generated number.
- 3. Set Range Start to 1. Set Range End to the number of pages or questions you want to only show one of, for example 5 to show one of five pages.

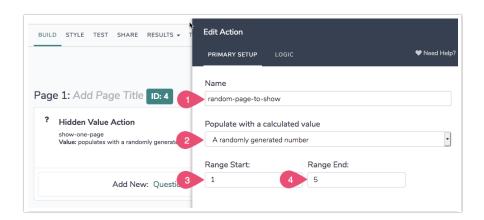

# Step 2: Add Display Logic

Set the Display Logic for each page (or question) to only show if the value of **random-page-to-show** is 1 or 2 or 3, etc.

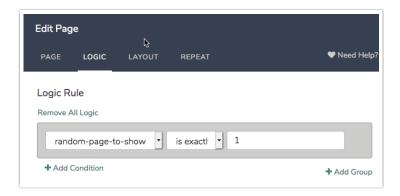

Related Articles